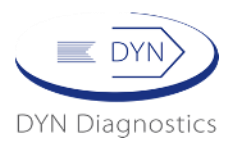

**מד סוכר מדבר E-DS QARE-i** מותאם במיוחד לכבדי ראייה ומשלב פשטות בהפעלה יחד עם הנחייה קולית וקריאת תוצאות הבדיקה בשפה העברית והערבית על פי בחירת המשתמש.

# **מה בערכה?**

- מנשא פלסטיק קשיח עם סימון בולט באזור פתיחת הקופסה.
	- .i-QARE DS-E מד סוכר מדבר
		- דוקרן לבדיקת סוכר.
			- דף הוראות.

## **הכנה לפני בדיקת הסוכר בדם**

- .1 פתחו קופסת מקלונים חדשה. בכל קופסת מקלונים נמצא כרטיס מקודד.
	- .2 הכניסו את המקודד בפתח הכנסת מקלון הבדיקה במד הסוכר.
	- .3 וודאו שהקוד המופיע תואם לקוד המופיע על קופסת המקלונים.
		- .4 הוציאו את המקודד.
- .5 כבו את המכשיר על ידי לחיצה על כפתור הפעלה שנמצא בצד ימין של מד הסוכר.

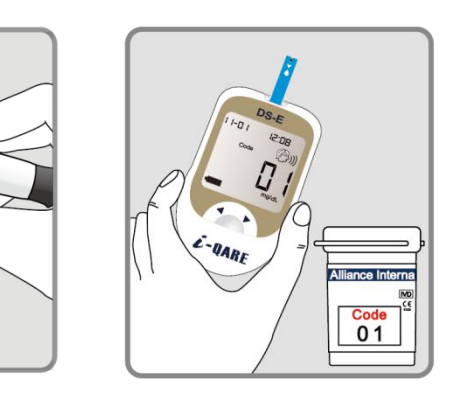

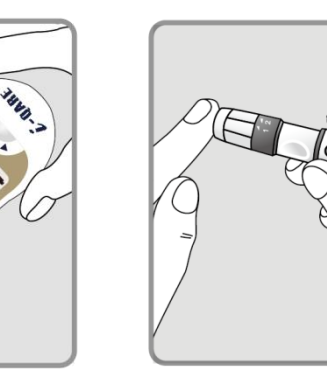

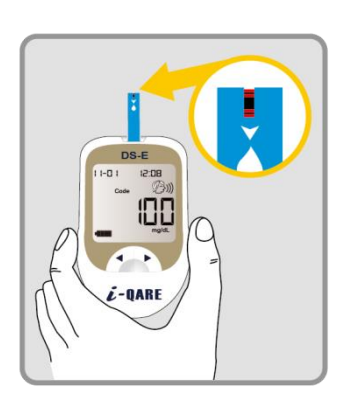

## **ביצוע הבדיקה**

- .1 הכניסו את מקלון הבדיקה אל מד הסוכר.
- .2 בעת הופעת איור מהבהב של מקלון הבדיקה תתקבל התראה קולית "לפני האורחה יש לבדוק את ערכי הסוכר בדם" – כעת מד הסוכר מוכן לבדיקת הסוכר בדם.
	- .3 בצעו דקירה בקצה האצבע עם הדוקרן.
	- .4 את דגימת הדם הצמידו לקצה המקלון, הדם ישאב אל המקלון במהירות.
		- .5 תוצאת בדיקת הסוכר תתקבל כעבור כ7- שניות.
		- .6 התוצאה תופיע הן על המסך וגם בחיווי קולי )2 חיוויים( .
			- .7 התוצאה נשמרת בזכרון המכשיר.

# **i-QARE DS-E מדבר סוכר מד**

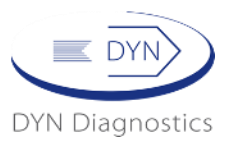

## **הגדרת תאריך ושעה**

- .1 לחצו לחיצה ארוכה על כפתור ההפעלה עד שהמכשיר יידלק.
- .2 נווטו עם החצים ימינה או שמאלה עד אשר תופיע המילה SET.
	- .3 לחצו על כפתור הפעלה לכניסה לתוך התפריט.
- **הגדרת שנה** בחרו עם החצים את השנה הנכונה ולחצו על כפתור הפעלה.
	- **הגדרת חודש** בחרו עם החצים את החוד ולחצו על כפתור הפעלה.
- **הגדרת יום בחודש** בחרו עם החצים את היום ולחצו על כפתור ההפעלה.
	- **הגדרת שעון 24** בחרו את התצוגה הרצויה ולחצו על כפתור הפעלה.
- **הגדרת שעה** בחרו עם עם החצים את השעה ובסיום לחצו על כפתור הפעלה.
	- **הגדרת דקות** בחרו עם החצים את הדקות.

#### **סיימנו את כיוון השעה והתאריך << לחצו על כפתור ההפעלה לחיצה ארוכה.**

## **הגדרת שפה**

- .1 כאשר מד הסוכר כבוי, לחצו על כפתור ההפעלה לחיצה ארוכה עד שמד הסוכר יידלק.
	- .2 בחרו עם החצים "הגדרת שפה" יופיע אייקון של ראש.
		- .3 לחצו על כפתור הפעלה לכניסה לתוך התפריט.
			- .4 בחרו עם החצים את השפה הרצויה.
				- 2 לשפה העברית
				- 1 לשפה הערבית

#### **סיימנו את הגדרת השפה << לחצו על כפתור ההפעלה לחיצה ארוכה.**

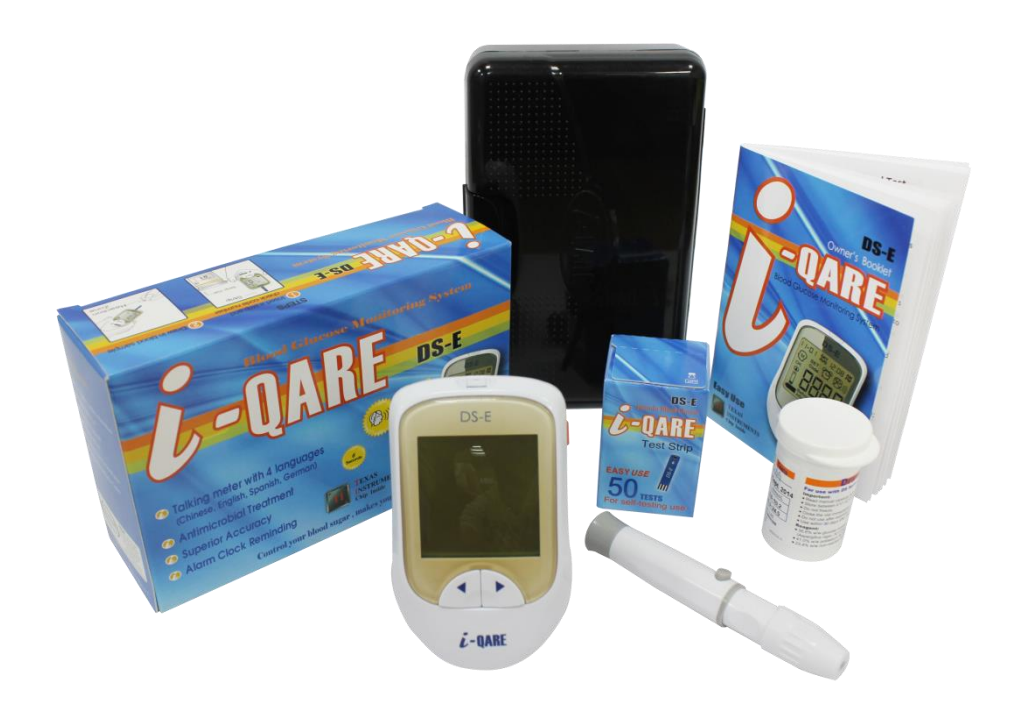